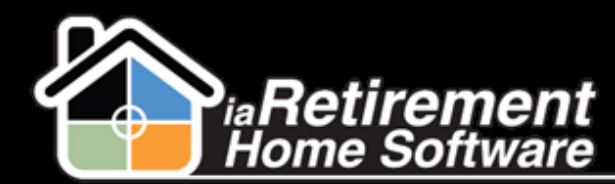

## How to Transfer a Resident to a New Suite

## **Description**

Use this function to move a Resident to a different suite within the same Retirement Community. You must have another suite available to make the transfer.

The system will:

- **Create a new, updated lease**
- **Make the previous suite Available**
- **EXECT** Create a census record to reflect the new suite

## **Step by Step**

- **1** Navigate to the Resident record page
- 2 Click **Transfer**
- 3 Specify the new **Suite.** Click the magnifying glass to look up the suite and make sure it is available.
- 4 Specify an **Effective Date**
- $5$  If a 2<sup>nd</sup> Occupant is also transferring to the new suite, check off Transfer Both Residents
- 6 Review the data and check off the **Confirm Transfer** checkbox
- 7 Click **Save**

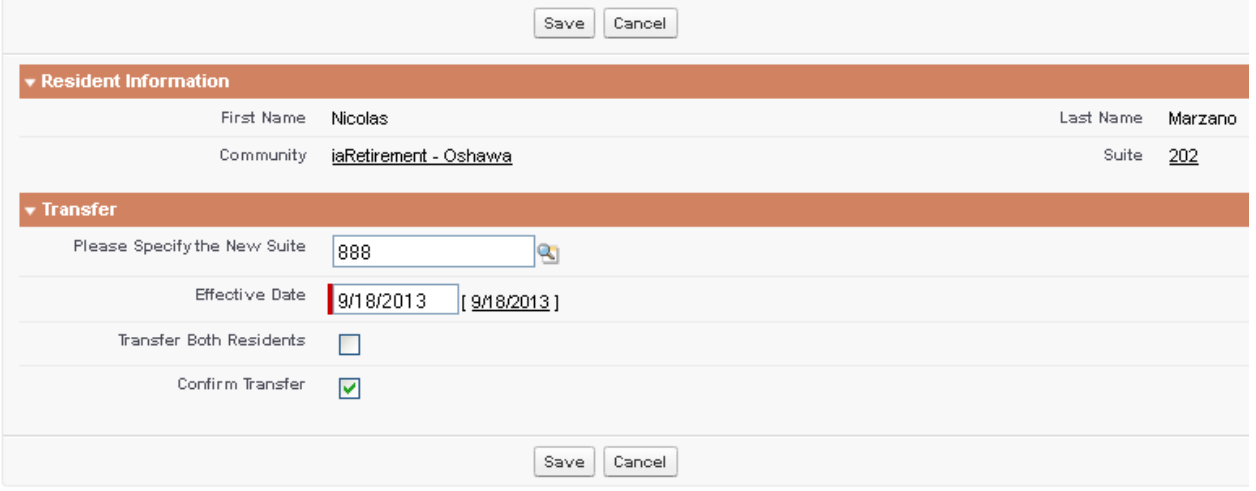